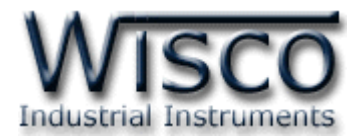

# **Digital I/O Module**

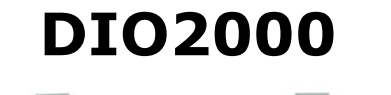

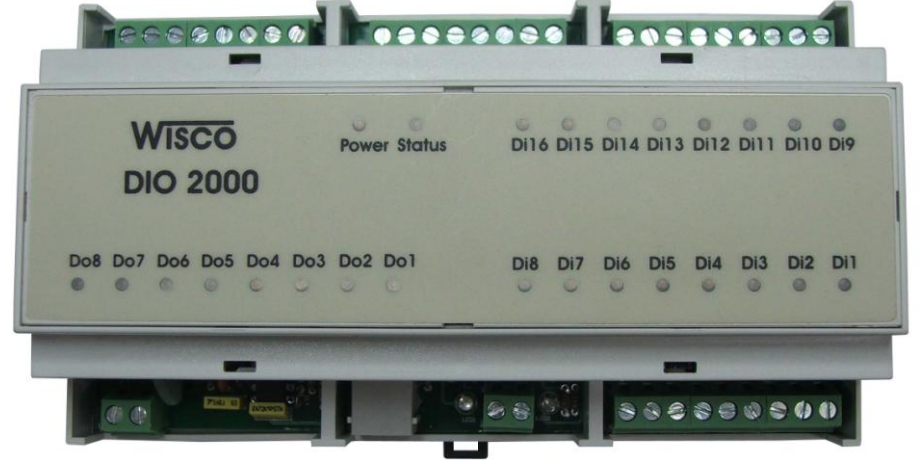

#### **การต่อสาย (Wiring Diagram)**

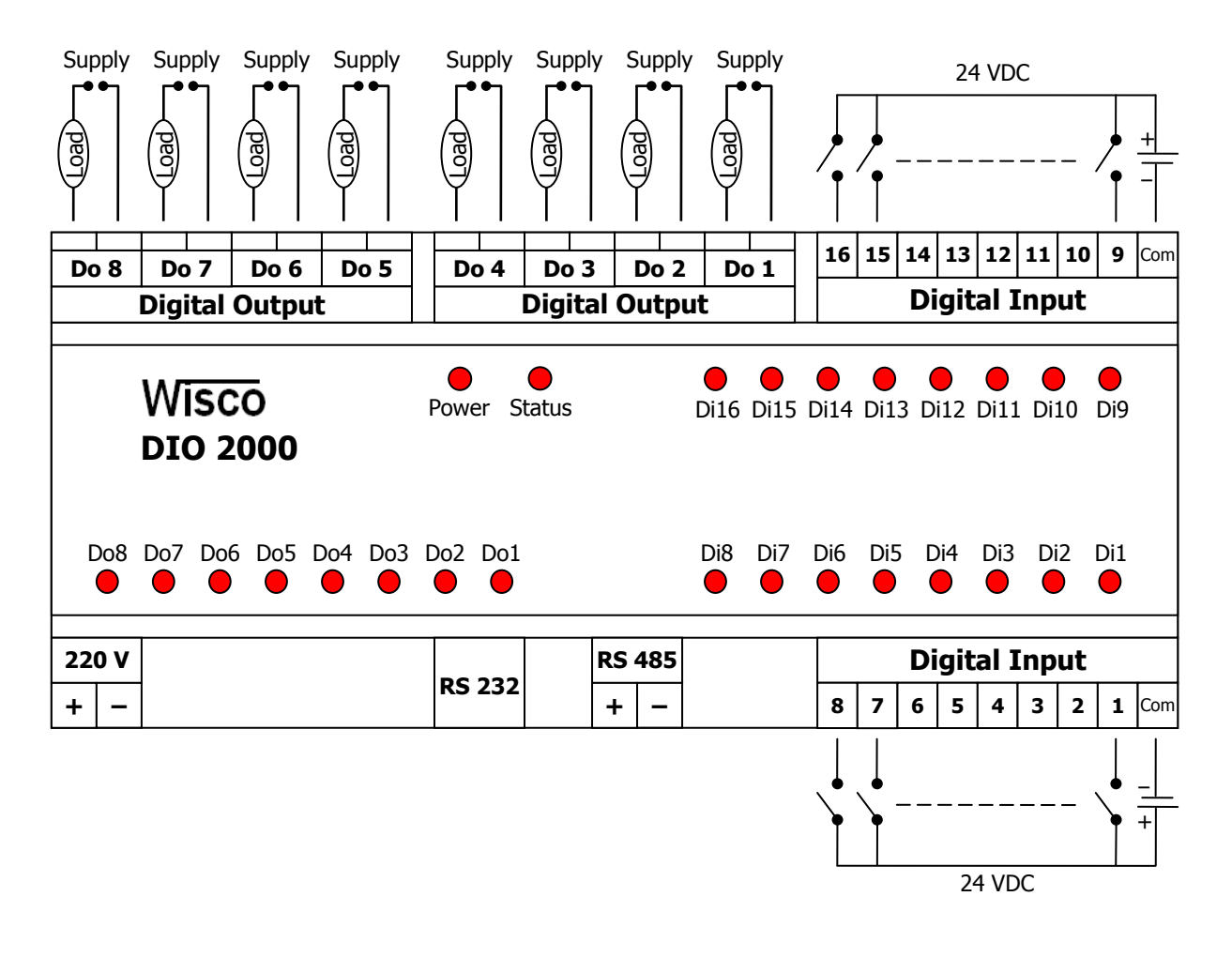

DIO2000 Technical Data Page 1 of 15

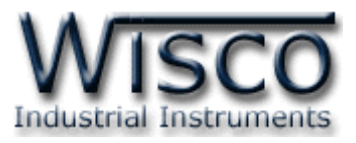

### *Specifications*

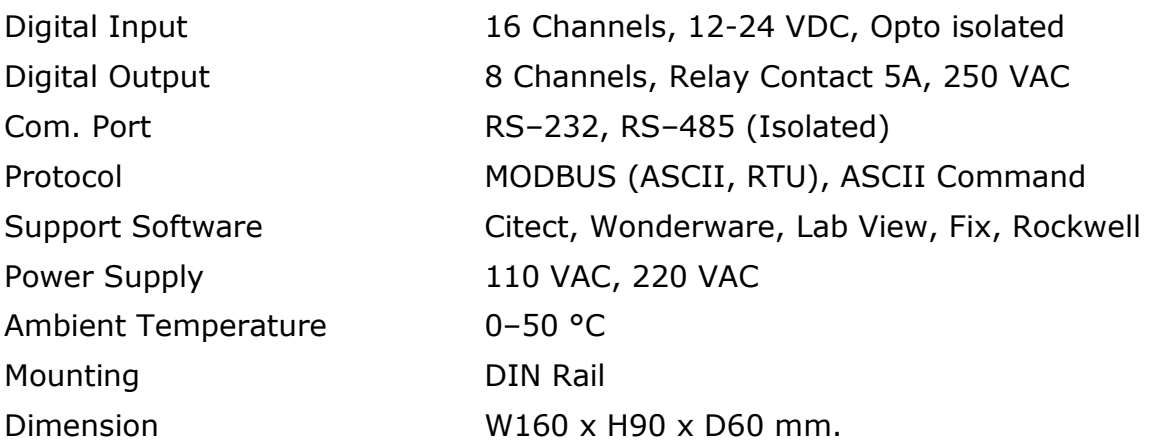

การเชื่อมต่อตัว **DIO2000** สามารถเชื่อมต่อได้สองมาตรฐานคือมาตรฐาน RS-232 และ RS-485 โดยมาตรฐาน RS-232 จะเป็นการเชื่อมต่อระหว่าง **DIO2000** กับ PC หนึ่งต่อหนึ่งเท่านั้น ส่วนมาตรฐาน RS-485 จะสามารถเชื่อมต่อกันได้ครั้งละหลายเครื่องโดยสามารถเชื่อมต่อ **DIO2000** ได้ทั้งหมด 32 เครื่องพร้อมกันรวมกับ Computer อีก 1 เครื่อง โดยทั้งสองมาตรฐานจะใช้ข้อกำหนด (Protocol) เดียวกันในการติดต่อกับ **DIO2000** โดยมีรายละเอียดดังต่อไปนี้

# **การติดต่อกับโมดูลโดยใช้Wisco Protocol**

ี ข้อมูลที่ใช้ในการติดต่อกับโมดูล **DIO2000** จะเป็นรหัส ASCII ทั้งหมดและในคำสั่งชุดหนึ่งจะ ประกอบไปด้วย

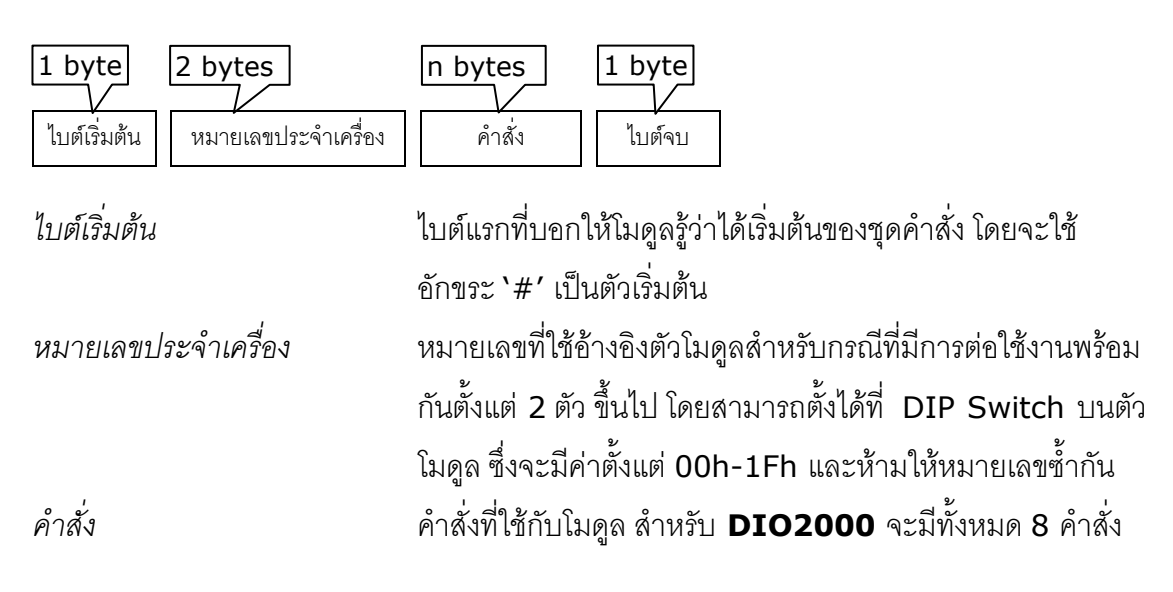

Page 2 of 15 DIO2000 Technical Data

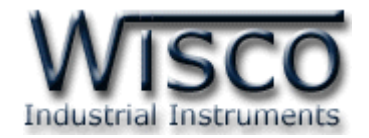

*ไบต์จบ* ไบต์สุดท้ายที่บอกให้โมดูลรู้ว่าสิ้นสุดของชุดค าสั่ง โดยจะใช้

[CR] (Carriage Return) ซึ่งเป็นอักขระตัวที่ <sup>13</sup>ในตาราง

ASCII เป็นตัวปิดท้าย

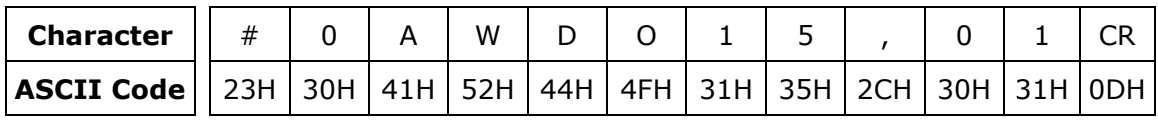

ตัวอย่างการใช้งานคำสั่งสำหรับ Wisco Protocol

# **รายละเอียดและตัวอย่างของค าสั่ง**

$$
\begin{bmatrix} 1 & 0 \\ 0 & -1 \end{bmatrix} = 1 \text{ byte, } \begin{bmatrix} 0 & 0 \\ 0 & -1 \end{bmatrix} = n \text{ bytes, } \begin{bmatrix} CR \\ CR \end{bmatrix} = \text{Carriage Return}
$$

*1. ค าสั่งที่ใช้อ่านค่า Digital Input*

ขึ้นต้นด้วย 'RDI' และจบด้วย '[CR]' เช่น อ่านค่า DI จากเครื่องหมายเลข <sup>01</sup>จะได้ ค าสั่งดังนี้'#01RDI [CR]'

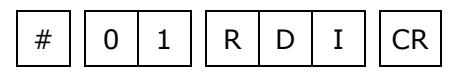

โดยตัวโมดูลจะตอบกลับมาเป็น 'DI>' ตามด้วยค่าที่วัดได้ ทั้ง 16 ช่อง ช่องละ 1 ไบต์ รวม <sup>16</sup> ไบต์ (MSB -> LSB, '0' = OFF, '1' = ON) และจบด้วย '[CR]' ดังตัวอย่างนี้ 'DI>1001111010101011[CR]'

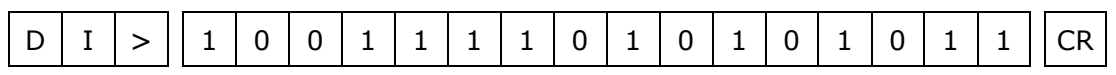

# *2. ค าสั่งที่ใช้อ่านค่า Digital Input (Hexadecimal)*

คล้ายกับข้อ 1 แต่เปลี่ยนเป็นขึ้นต้นด้วย 'RDIH' และจบด้วย '[CR]' เช่น อ่านค่า DI จากเครื่องหมายเลข 04 จะได้คำสั่งดังนี้ `#04RDOH [CR]'

# || 0 | 4 || R | D | I | H || CR

โดยตัวโมดูลจะตอบกลับมาเป็น 'DI>' ตามด้วยค่าที่วัดได้ โดยใช้รูปแบบของบิต ทั้งหมด <sup>4</sup> ไบต์ (MSB -> LSB, '0' = OFF, '1' = ON) และจบด้วย '[CR]' ดังตัวอย่างนี้ 'DI>9EAB [CR]'

$$
\boxed{D \mid I \mid >} \boxed{9 \mid E \mid A \mid B} \boxed{CR}
$$

DIO2000 Technical Data Page 3 of 15

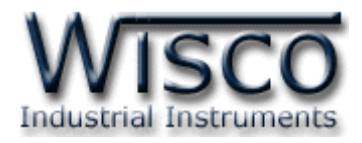

*3. ค าสั่งที่ใช้อ่านค่า Digital Output*

ขึ้นต้นด้วย 'RDO' และจบด้วย '[CR]' เช่น อ่านค่า DO จากเครื่องหมายเลข <sup>07</sup>จะได้ ค าสั่งดังนี้'#07RDO [CR]'

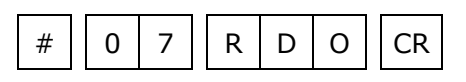

โดยตัวโมดูลจะตอบกลับมาเป็น 'DO>' ตามด้วยค่าที่วัดได้ ทั้ง 8 ช่อง ช่องละ 1 ไบต์ รวม <sup>8</sup> ไบต์ (MSB -> LSB, '0' = OFF, '1' = ON) และจบด้วย '[CR]' ดังตัวอย่างนี้ 'DO>11010010[CR]'

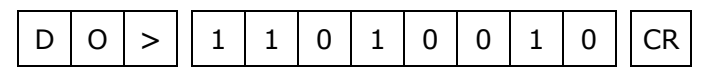

*4. ค าสั่งที่ใช้อ่านค่า Digital Output (Hexadecimal)*

คล้ายกับข้อ 3 แต่เปลี่ยนเป็นขึ้นต้นด้วย 'RDOH' และจบด้วย '[CR]' เช่น อ่านค่า DO จากเครื่องหมายเลข 0A จะได้ค าสั่งดังนี้ '#0ARDOH [CR]'

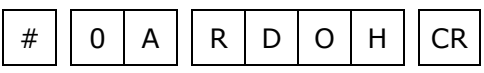

โดยตัวโมดูลจะตอบกลับมาเป็น 'DO>' ตามด้วยค่าที่วัดได้ โดยใช้รูปแบบของบิต ทั้งหมด 2 ไบต์ (MSB -> LSB, '0' = OFF, '1' = ON) และจบด้วย '[CR]' ดังตัวอย่างนี้ 'DO>D2 [CR]'

$$
\boxed{D \mid O} > \boxed{D \mid 2} \boxed{CR}
$$

บริษัท วิศณุและสุภัค จำกัด 102/111-112 หมู่บ้านสินพัฒนาธานี ถนนเทศบาลสงเคราะห์แขวงลาดยาว เขตจตุจักร กรุงเทพฯ 10900

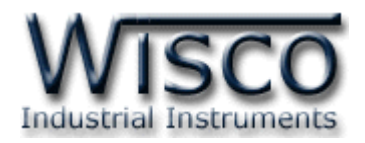

# *5. ค าสั่งที่ใช้อ่านค่าจากหน่วยความจ าชนิด EEPROM*

ขึ้นต้นด้วย 'REE' ตามด้วยหมายเลขตัว EEPROM ที่จะอ่าน 1 ไบต์ (**DIO2000** จะมี EEPROM เพียงตัวเดียว, คำสั่งจะนับตัว EEPROM โดยเริ่มนับจาก 0) ตามด้วยตำแหน่งเริ่มต้น 4 ไบต์ ตามด้วยจำนวนไบต์ที่จะอ่าน 4 ไบต์ ซึ่งจะต้องไม่เกินความจของ **DIO2000** คือ 2048 ้ไบต์ และจบด้วย **'**[CR]' เช่น อ่านค่า EEPROM จากเครื่องหมายเลข 0D โดยเริ่มจากตำแหน่ง 200H จำนวน 500 ไบต์ (01F4h) จะได้คำสั่งดังนี้ `#0DREE0020001F4[CR]′

# 0 D R E E 0 0 2 0 0 0 1 F 4 CR

โดยตัวโมดูลจะตอบกลับมาเป็น 'EE>' ตามด้วยค่าที่อยู่ใน EEPROM เป็นเลขฐาน<sup>16</sup> ีตามด้วยค่า Checksum อีก 2 ไบต์ (ดูวิธีคำนวณในหัวข้อ วิธีคิด Checksum สำหรับ Wisco *Protocol)* และจบด้วย '[CR]' ดังตัวอย่างนี้ 'EE>0320FF45...A79Dxx [CR]'

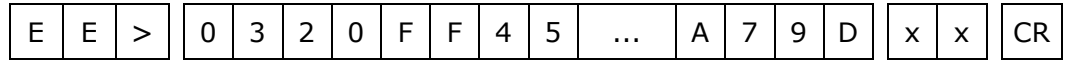

# *6. ค าสั่งที่ใช้เขียนค่า Digital Output*

ขึ้นต้นด้วย 'WDO' ตามด้วยช่องสัญญาณที่จะเขียน คั่นด้วย ',' ตามด้วยค่าที่ต้องการจะ เขียนของช่องนั้น ('0' = OFF, '1' = ON) และจบด้วย '[CR]' เช่น เขียนค่า DO ไปที่เครื่อง หมายเลข 10 ช่องที่ 1=OFF, 2=ON, 4=OFF จะได้คำสั่งดังนี้ `#10WDO124,010[CR]′

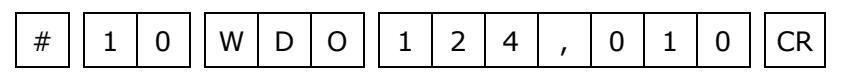

โดยตัวโมดูลจะตอบกลับมาเป็น 'DO>OK' และจบด้วย '[CR]' ดังนี้

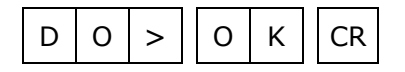

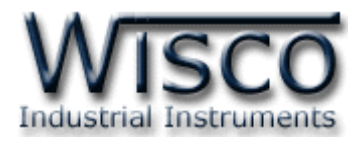

*7. ค าสั่งที่ใช้เขียนค่า Digital Output (Expand Function)*

เหมือนกับข้อ 6 แต่จะใช้รูปแบบการเขียนเป็น bit รวม 8 ช่อง ทั้งหมดเป็น 2 ไบต์ (MSB -> LSB, '0' = เขียน, '1' = ไม่เขียน) ขึ้นต้นด้วย 'WDOX' ตามด้วยช่องสัญญาณที่ จะเขียน คั่นด้วย ',' ตามด้วยค่าที่ต้องการจะเขียนของช่องนั้น ('0' = OFF, '1' = ON) และ จบด้วย '[CR]' เช่น เขียนค่า DO ไปที่เครื่องหมายเลข 13 โดยให้ช่องที่ 7, 6, 5, 2 = 1; ช่อง 1 = 0 จะได้คำสั่งดังนี้ `#13WDOX73.72[CR]'

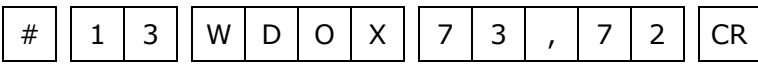

โดยตัวโมดูลจะตอบกลับมาเป็น 'DO>OK' และจบด้วย '[CR]' ดังนี้

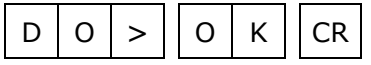

*8. ค าสั่งที่ใช้เขียนค่าไปที่หน่วยความจ าชนิด EEPROM*

์ขึ้นต้นด้วย **`WEE′** ตามด้วยหมายเลขตัว EEPROM ที่จะเขียน 1 ไบต์ (คำสั่งจะนับตัว EEPROM โดยเริ่มนับจาก 0) ตามด้วยตำแหน่งเริ่มต้น 4 ไบต์ ตามด้วยจำนวนไบต์ที่จะเขียน 2 ้ไบต์ ตามด้วยข้อมูลที่จะเขียน ตามด้วย Checksum (ดูวิธีคำนวณในหัวข้อ *วิธีคิด Checksum ส าหรับ Wisco Protocol)* อีก <sup>2</sup>ไบต์ และจบด้วย '[CR]' เช่น เขียนค่า EEPROM ไปที่ ้ เครื่องหมายเลข 13 โดยเริ่มจากตำแหน่ง 100H จำนวน 2 ไบต์ (12 34) จะได้คำสั่ง ดังตัวอย่างนี้ '#13WEE00100031234B7 [CR]' (B7 = checksum)

# 1 0 W E E 0 0 1 0 0 0 2 1 2 3 4 B 7 CR

โดยตัวโมดูลจะตอบกลับมาเป็น 'EE>OK' และจบด้วย '[CR]' ดังนี้

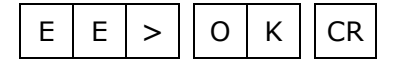

บริษัท วิศณุและสุภัค จำกัด 102/111-112 หมู่บ้านสินพัฒนาธานี ถนนเทศบาลสงเคราะห์แขวงลาดยาว เขตจตุจักร กรุงเทพฯ 10900

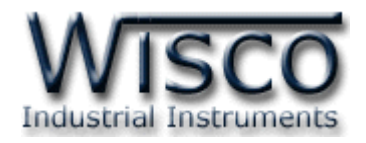

## **วิธีคิด CHECK SUM ส าหรับ Wisco Protocol**

ึ ใน **DIO2000** จะใช้ CHECK SUM ในการตรวจสอบความถูกต้องของข้อมูล ที่ส่งไปสำหรับ Read หรือ Write กับ EEPROM การคิด CHECK SUM นั้นจะใช้การบวกข้อมูลทั้งหมดเข้าด้วยกัน (บวกเฉพาะข้อมูลที่เป็นตัวเลขเท่านั้น ) บวกกันครั้งละ 1 ไบต์โดยค่าที่เกิน 1 byte นั้นเราจะตัดทิ้ง จากนั้น นำค่าที่ได้ 1 byte นั้นมาทำ 1′s complement และ 2′s complement เป็นอันเรียบร้อย

ตัวอย่างเช่น '# 1A WEE 0 0000 05 11 22 33 44 55 [CR]'

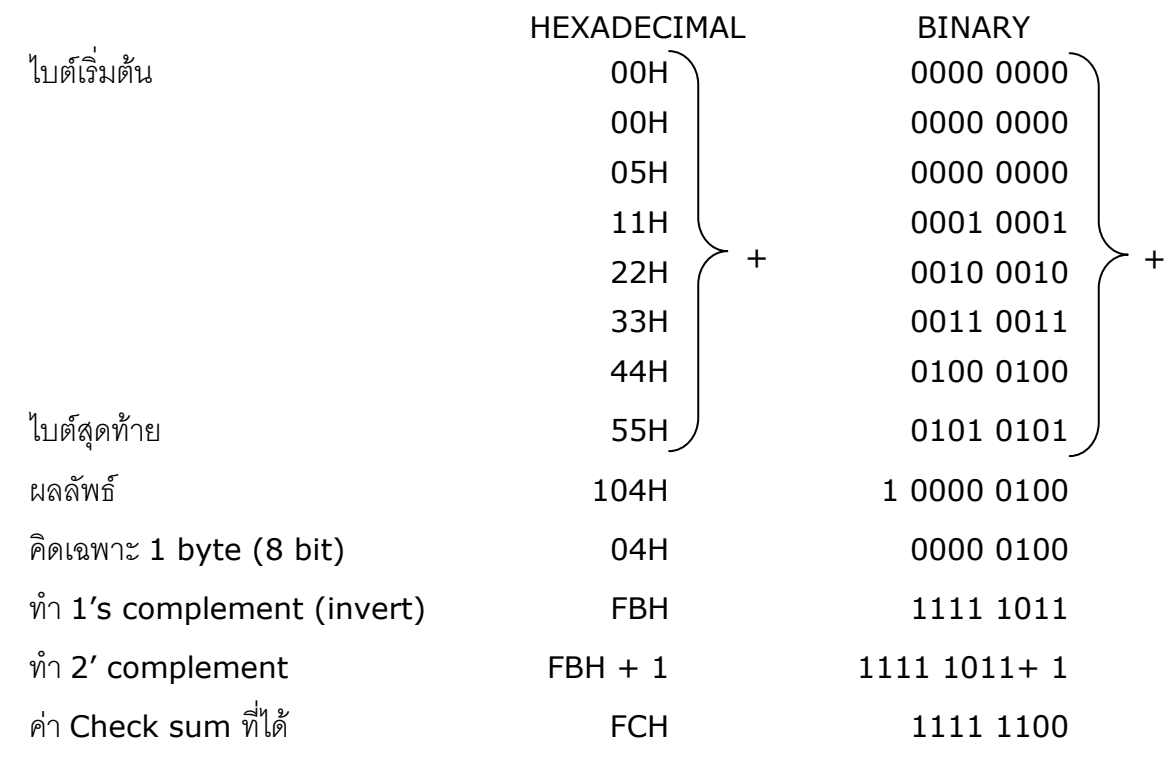

ข้อมูลที่จะส่งจึงเป็น '# 1A WEE 0 0000 05 11 22 33 44 55 FC [CR]'

DIO2000 Technical Data Page 7 of 15

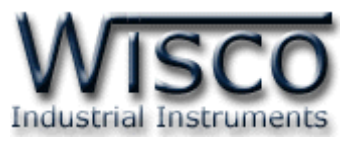

# **รหัสตอบกลับมาเมื่อเกิดข้อผิดพลาดในการส่งค าสั่งไปยังตัวโมดูล DIO2000**

่ ในกรณีที่การส่งคำสั่งไปยังตัวโมดูลนั้น หากชุดคำสั่งนั้นไม่ถูกต้อง ตัวโมดูลจะไม่ทำคำสั่งชุดนั้น และรายงานความผิดพลาดที่เกิดขึ้นกลับมาเป็นรหัสต่างๆ โดยจะขึ้นต้นด้วย 'ERR=' แล้วตามด้วยตัวเลข ตั้งแต่ 1-6 ดังนี้

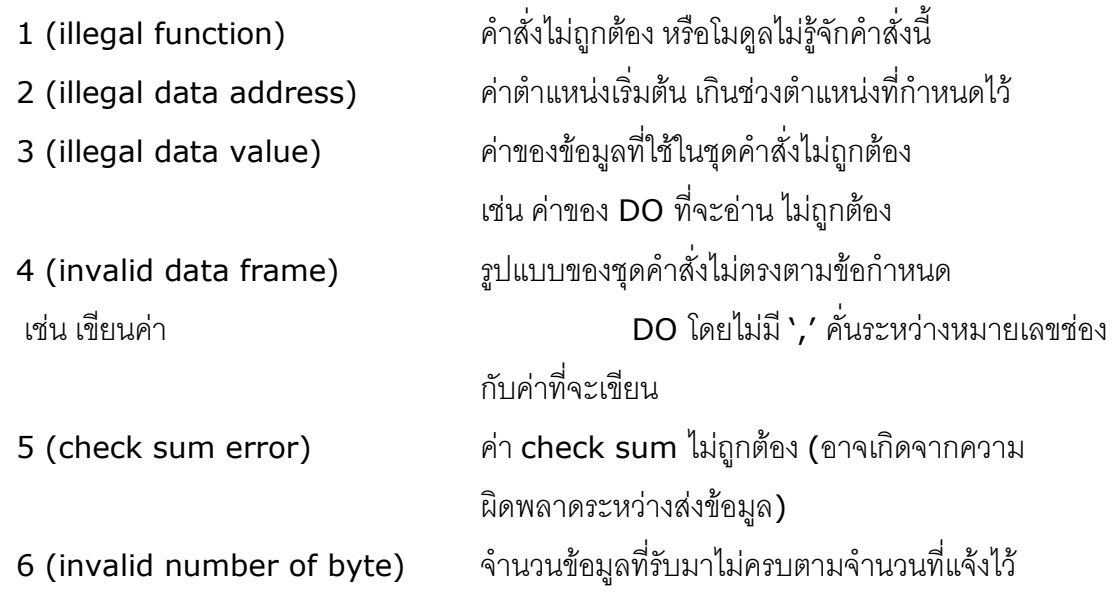

# **สรุปค าสั่งที่ใช้กับตัวโมดูล DIO2000 (Wisco Protocol)**

 $((H)$  = Heximal Value,  $(E)$  = Expand Function,  $xx$  = check sum,  $[CR]$  = carriage return)

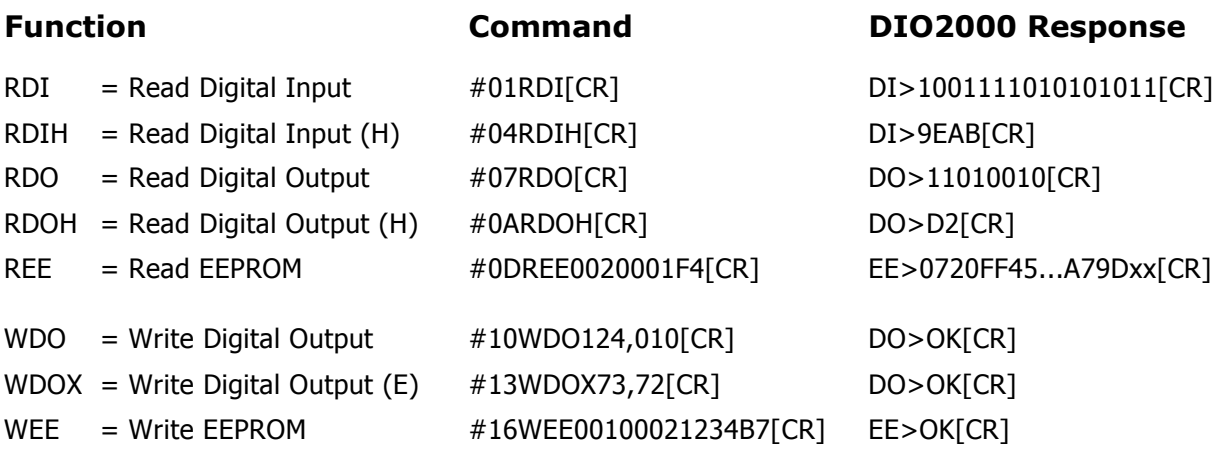

Page 8 of 15 DIO2000 Technical Data

บริษัท วิศณุและสุภัค จำกัด 102/111-112 หมู่บ้านสินพัฒนาธานี ถนนเทศบาลสงเคราะห์แขวงลาดยาว เขตจตุจักร กรุงเทพฯ 10900

โทร. (02)591-1916, (02)954-3280-1, แฟกซ์ (02)580-4427 – www.wisco.co.th – info@wisco.co.th

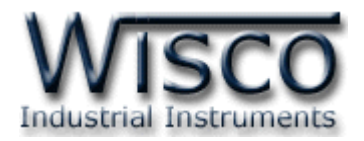

## **การติดต่อกับโมดูลโดยใช้ MODBUS (ASCII) Protocol**

โมดูล **DIO2000** สามารถใช้ Protocol MODBUS ในการติดต่อได้เช่นกัน โดยจะมีรูปแบบ ของคำสั่งดังต่อไปนี้ (CHAR = Character; 1 CHAR ประกอบไปด้วย 8 Data Bits, 1 Start Bit, และ 1 Stop Bit)

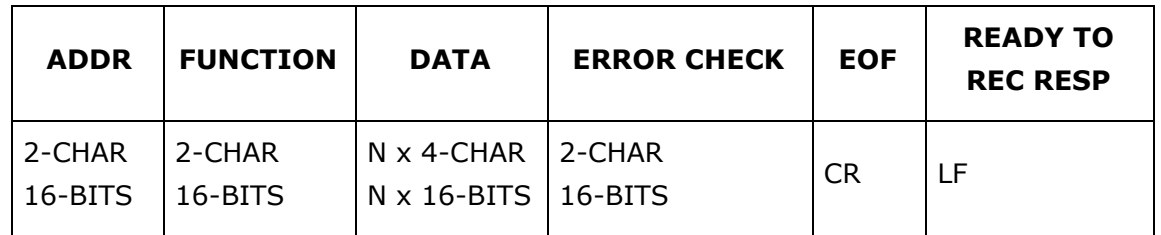

โมดูล **DIO2000** สนับสนุนฟังก์ชันพื้นฐานของ Modbus ทั้งหมด <sup>7</sup>ฟังก์ชัน ดังต่อไปนี้

#### **MODBUS ASCII Wisco**

READ OUTPUT STATUS (CODE 01) = Read Digital Output READ INPUT STATUS (CODE 02) = Read Digital Input READ OUTPUT REGISTERS (CODE 03) = Read EEPROM FORCE SINGLE COIL (CODE 05) = Write Digital Output PRESET SINGLE REGISTER (CODE 06) = Write EEPROM FORCE MULTIPLE COILS (CODE 15) = Write Digital Output PRESET MULTIPLE REGISTERS (CODE 16) = Write EEPROM

การอ้าง Address บนตัวโมดูลมีดังนี้

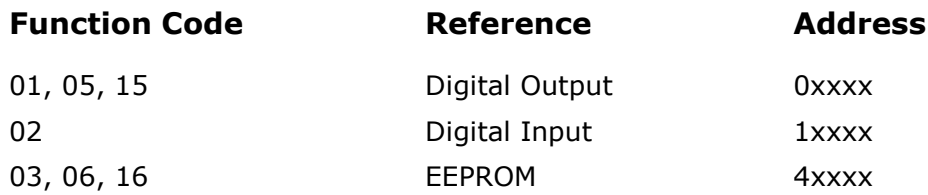

DIO2000 Technical Data Page 9 of 15

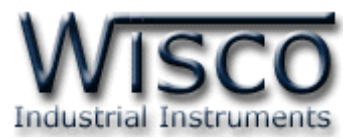

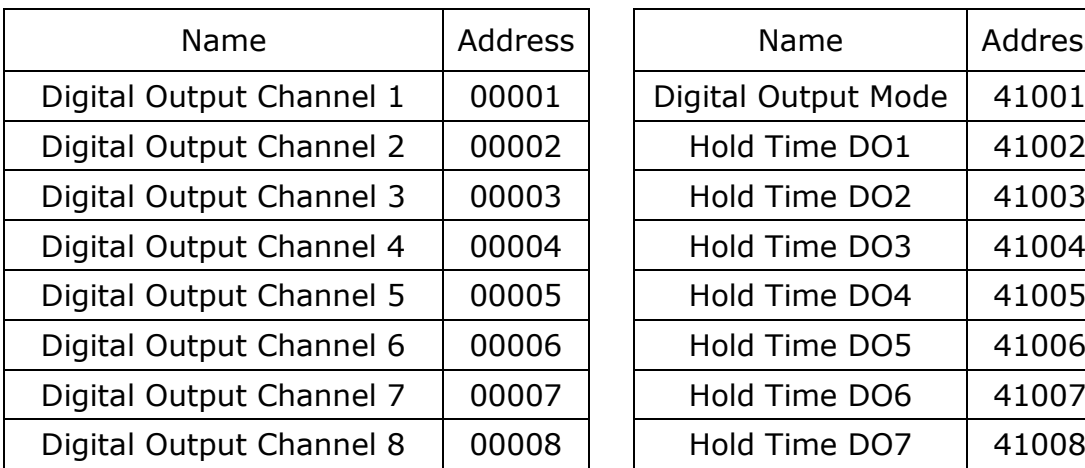

#### *Digital Output Table Holding Register Table*

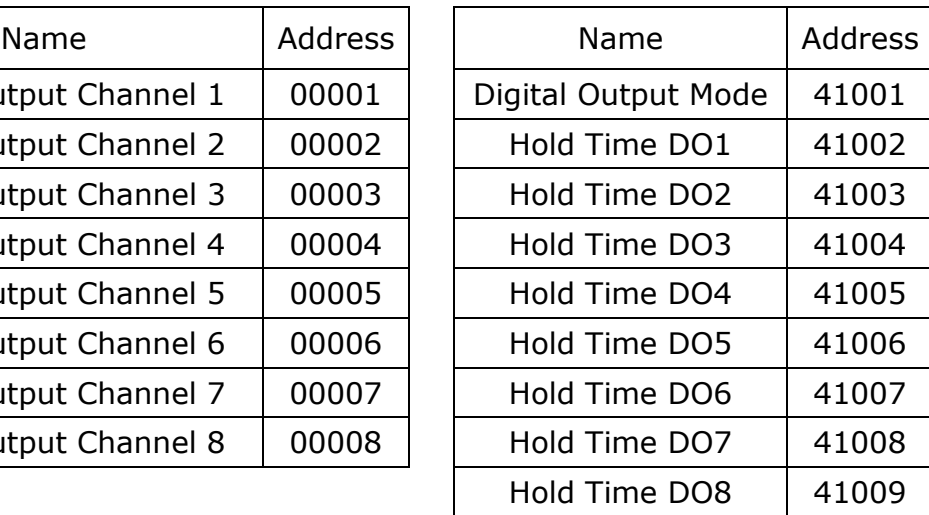

#### *Digital Input Table*

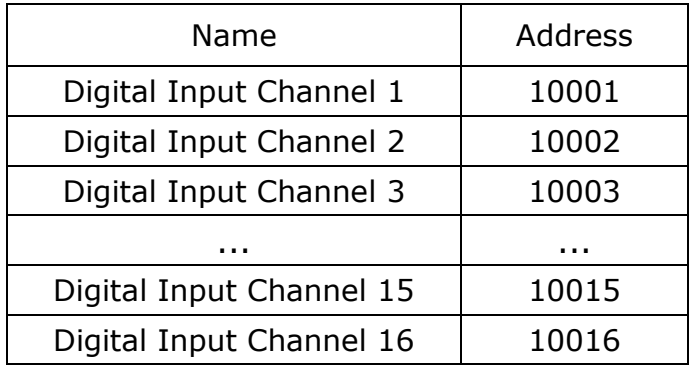

#### **รายละเอียดและหน้าที่ของ Holding Register**

*EEPROM, Digital Output Mode* ทำหน้าที่กำหนดการทำงานของ DO ในรูปแบบของข้อมูล ี ที่เป็นบิต(1 bit/channel) ซึ่งค่าจะมีความหมายคือ 0=Latch, 1=Pulse โดยเรียงลำดับดังนี้

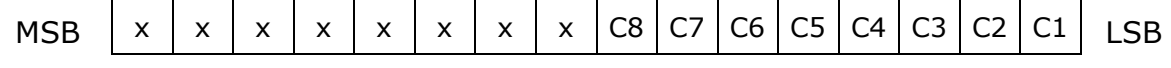

*EEPROM, Hold Time DOx* ใช้งานร่วมกับ *Digital Output Mode* เพื่อกำหนดความกว้าง ของ Pulse เมื่อเลือกให้ Digital Output ช่องนั้นทำงานแบบ Pulse แล้ว (1 = 0.1 วินาที) โดยจะกำหนดให้ได้สูงสุด 25.5 วินาที และต่ำสุด 0.1 วินาที

\*รายละเอียดที่เหลือของ Modbus สามารถดูได้จาก *'Modbus Reference Guide'* หรือที่ <http://www.modbus.org/specs.php>

Page 10 of 15 DIO2000 Technical Data

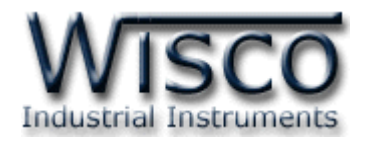

# **ตัวอย่างฟังก์ชั่น MODBUS (ASCII) PROTOCOL**

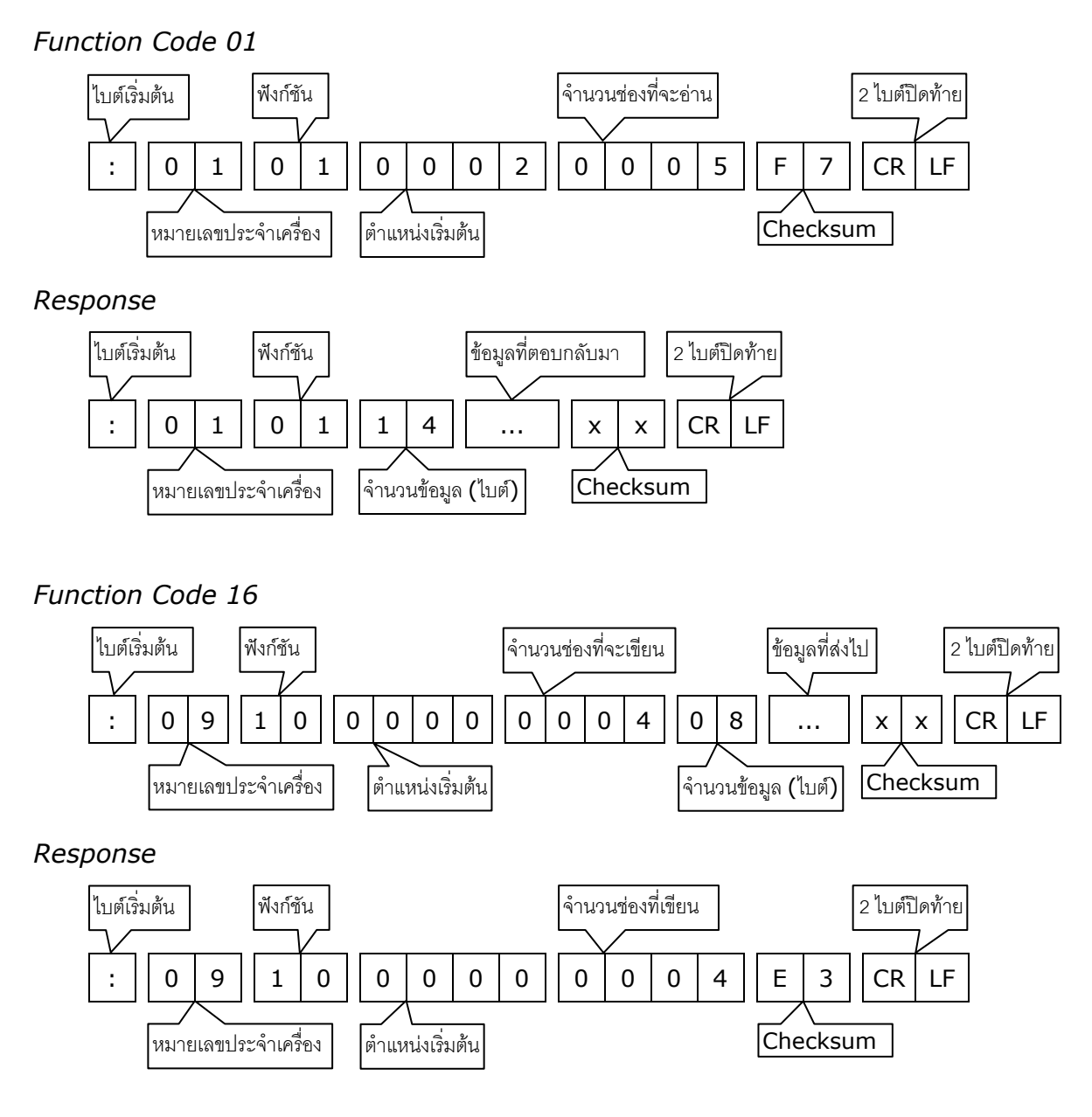

DIO2000 Technical Data Page 11 of 15

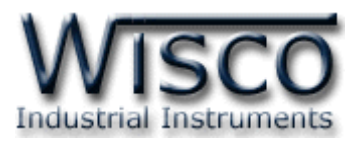

#### **วิธีคิด CHECK SUM ส าหรับ MODBUS (ASCII) Protocol**

ใน **MODBUS Protocol** จะใช้ CHECK SUM ในการตรวจสอบความถูกต้องของข้อมูล ที่ ส่งไปทุกคำสั่ง การคิด CHECK SUM นั้นจะใช้การบวกข้อมูลทั้งหมดเข้าด้วยกัน (บวกเฉพาะข้อมูลที่เป็น ้ตัวเลขเท่านั้น) บวกกันครั้งละ 1 ไบต์โดยค่าที่เกิน 1 byte นั้นเราจะตัดทิ้ง จากนั้น นำค่าที่ได้ 1 byte นั้น มาทำ  $1$ 's complement และ  $2$ 's complement เป็นอันเรียบร้อย

ตัวอย่างเช่น ': 1C 06 0002 01E5 [CR] [LF]'

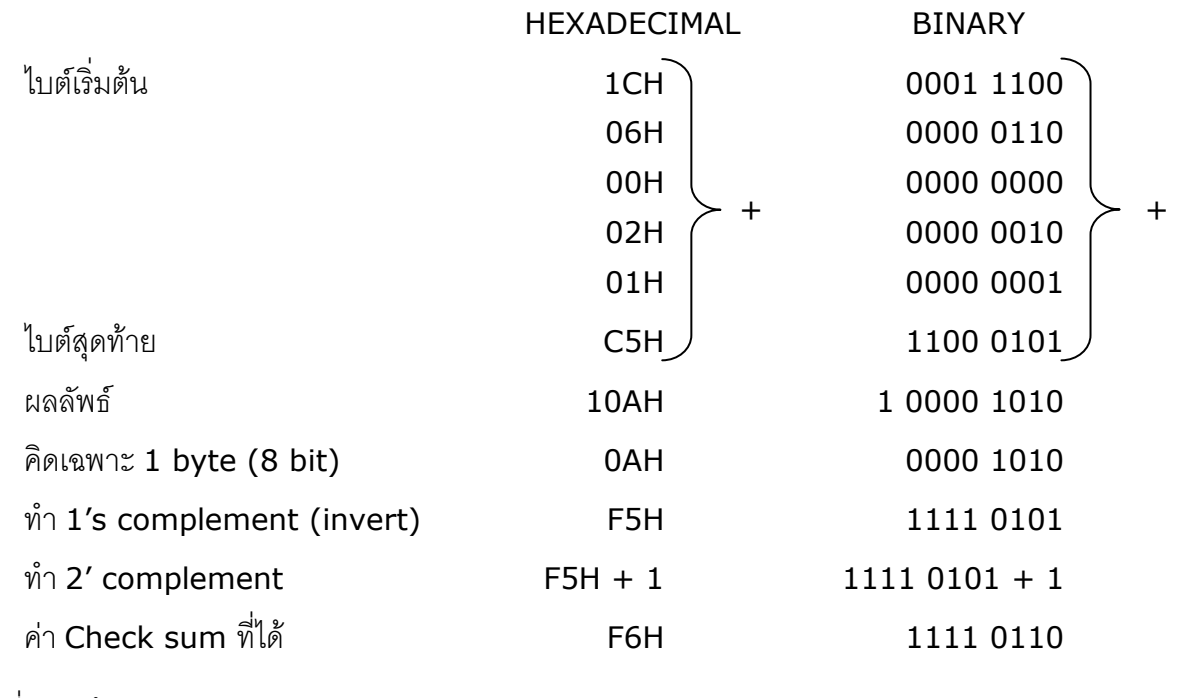

ข้อมูลที่จะส่งจึงเป็น ': 1C 06 0002 01E5 F6 [CR] [LF]'

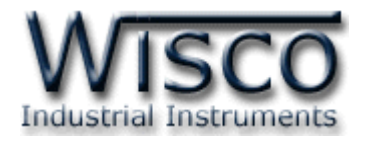

# **การตั้งค่าให้กับ Dip Switch**

เมื่อแกะฝาด้านบนของโมดูลออก จะพบ Dipswitch ที่ใช้เลือก Station (ตำแหน่งที่ 1-5) และ Baud rate (ตำแหน่งที่ 6-7) ตามต้องการและ ควรเลือกให้เหมาะสมกับการใช้งาน ซึ่งมีข้อควร พิจารณาดังนี้

**–** ความยาว และ ความต้านทานของสาย

**–** การรบกวนจากภายนอก

**–** ถ้าติดต่อผ่านโมเด็ม ไม่ควรตั้ง Baud rate สูงมากนัก ซึ่งจะขึ้นอยู่กับคุณภาพของคู่สายโทรศัพท์ ี ส่วนการกำหนด Protocol ที่ใช้ติดต่อกับโมดูล ให้เลือก Dipswitch ตำแหน่งที่ 8.ดังนี้ '0' = MODBUS RTU, '1' = MODBUS ASCII / WISCO PROTOCOL.

# **ตารางการตั้งค่า Dip Switch**

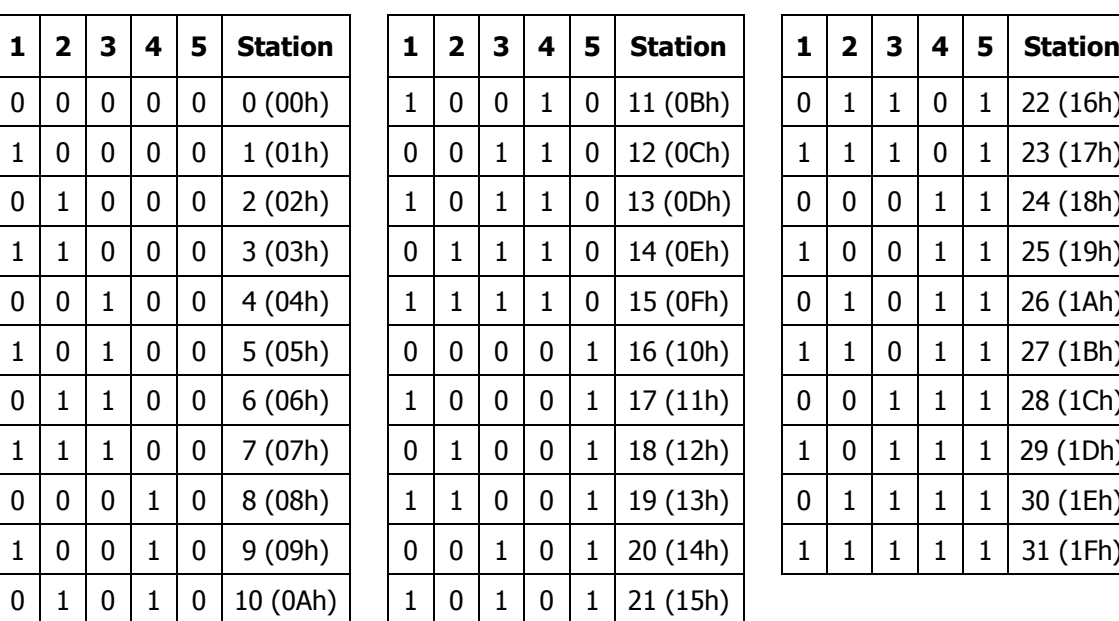

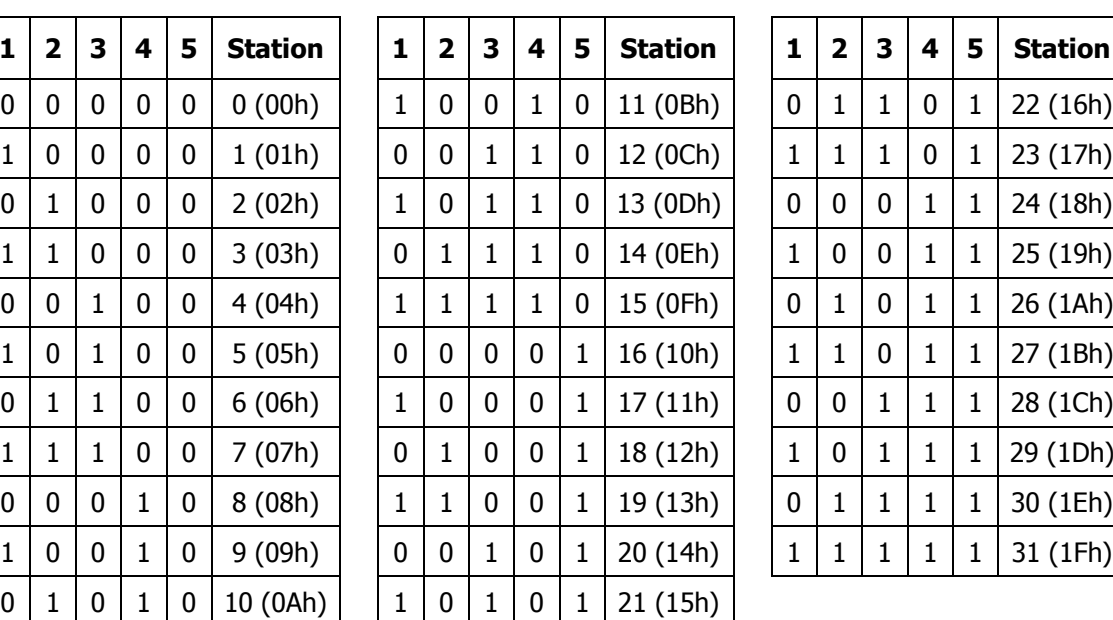

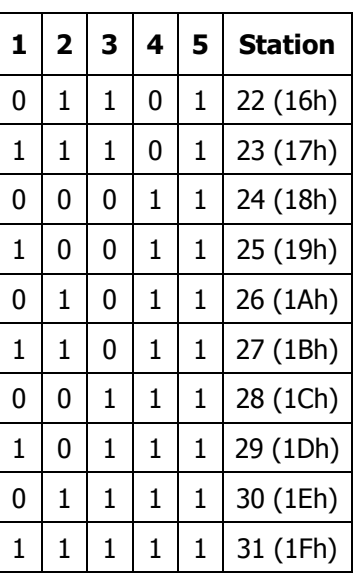

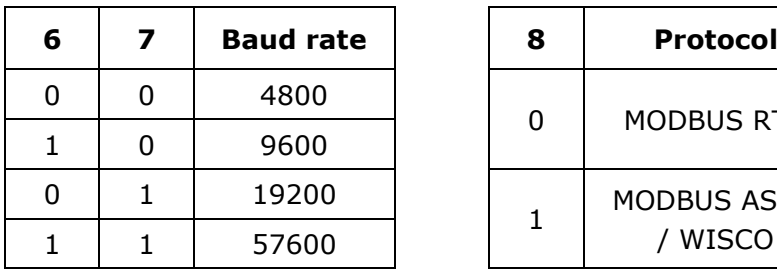

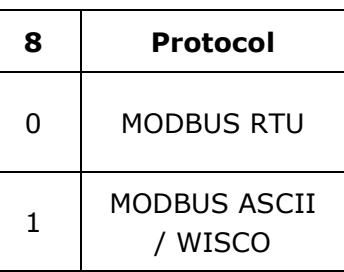

DIO2000 Technical Data Page 13 of 15

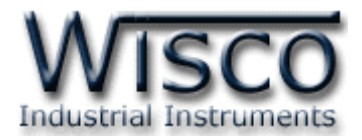

#### **ขนาดกล่อง (External Dimensions)**

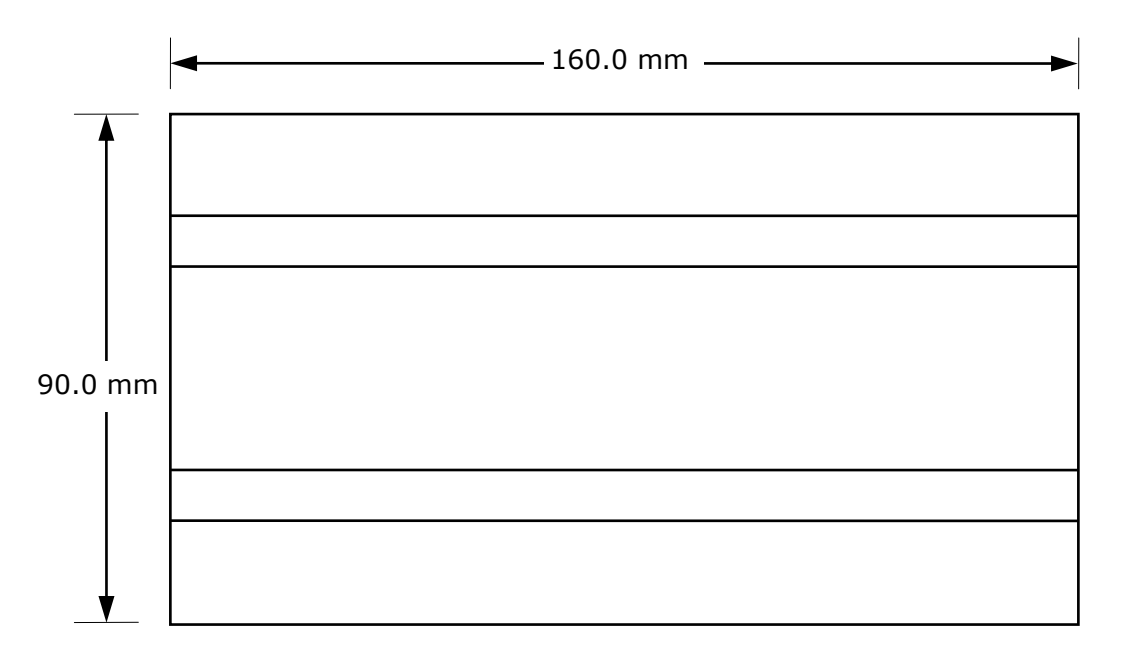

Top View

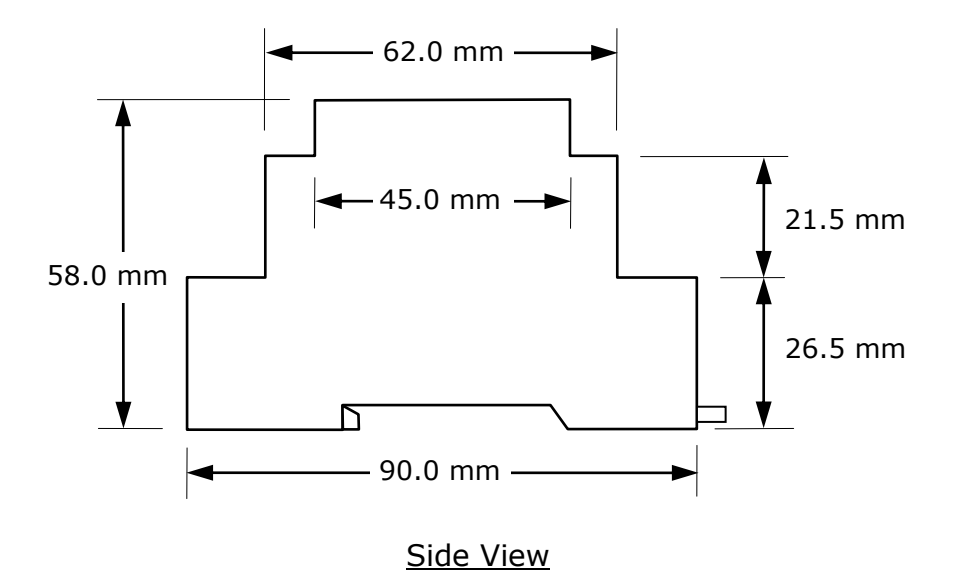

แก้ไขครั้งล่าสุด 5 / ธันวาคม / 2551

Page 14 of 15 DIO2000 Technical Data

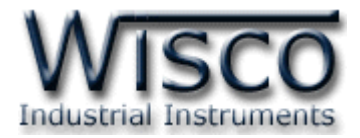

DIO2000 Technical Data Page 15 of 15